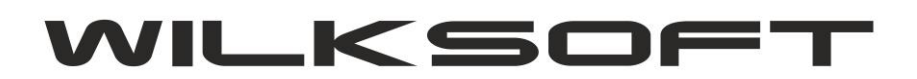

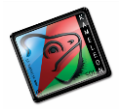

42-200 Częstochowa ul. Kiepury 24A 034-3620925 [www.wilksoft..pl](http://www.wilksoft..pl/)

## **KAMELEON.ERP ZAMYKANIE OKRESÓW OBRACHUNKOWYCH**

Od KAMELEON.ERP ver. 8.50.5 jest dostępna funkcjonalność pozwalająca zamykanie / otwieranie okresów obrachunkowych w kontekście konkretnego dokumentu. Jest to rozwiązanie o wiele bardziej elastyczne od stosowanego w starszych wersjach KAMLEEON.ERP, ale zarazem wymagające przemyślenia i kontroli na poziomie dużo szerszym niż poprzednie rozwiązanie, które opierało się na bezwarunkowym blokowaniu dostępu do bazy danych części odpowiedzialnej za gospodarkę magazynową i części programu odpowiedzialnej za finanse i księgowość. Pozwala to na bardzo precyzyjne kontrolowanie dostępu użytkowników do określonych dokumentów na jeszcze jednym poziomie kontroli powiązanym z datą wystawienia dokumentu. Jak prezentujemy na poniższym zrzucie ekranu dostęp do tej funkcjonalności uzyskujemy poprzez przycisk "Zamknięcie okres" z sekcji "KSIĘGOWOŚĆ"

*\_\_\_\_\_\_\_\_\_\_\_\_\_\_\_\_\_\_\_\_\_\_\_\_\_\_\_\_\_\_\_\_\_\_\_\_\_\_\_\_\_\_\_\_\_\_\_\_\_\_\_\_\_\_\_\_\_\_\_\_\_\_\_\_\_\_\_\_\_\_\_\_\_\_\_\_\_\_\_\_\_\_\_\_\_\_\_\_\_\_\_\_\_\_\_\_\_\_\_\_\_\_\_\_\_\_\_\_\_\_\_\_\_\_\_\_*

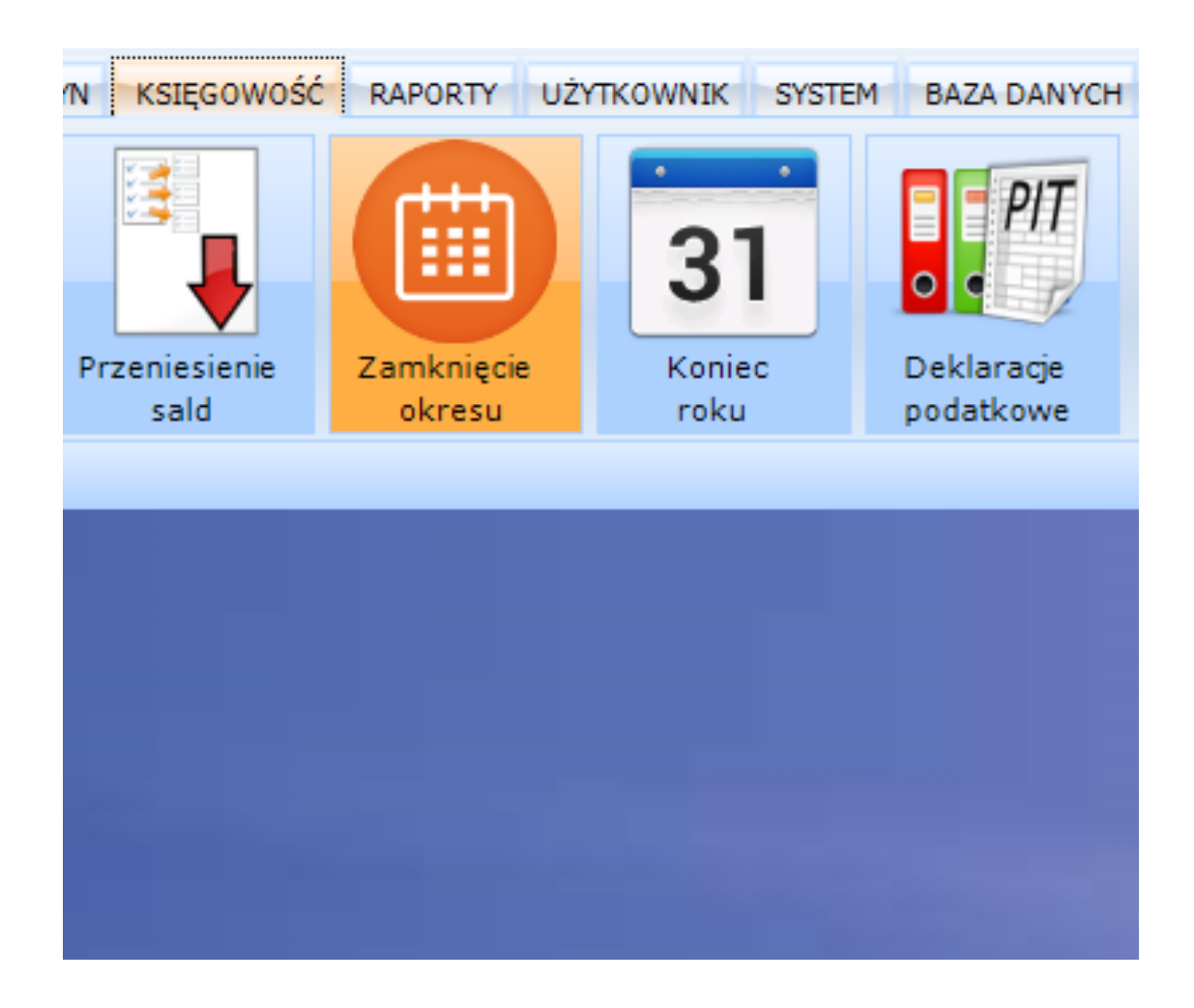

Po uruchomieniu funkcjonalności możemy określić, które z dokumentów mają zostać zablokowane do wskazanej daty. Zgodnie z poniżej zamieszczonym zrzutem ekranu z formatką pozwalającą na konfigurowanie partii danych kwalifikowanych do przeniesienia do zamkniętego okresu.

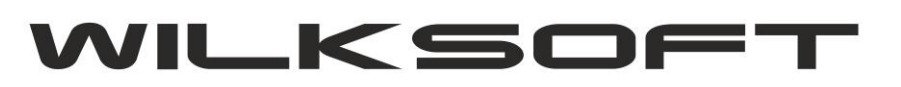

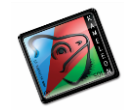

42-200 Częstochowa ul. Kiepury 24A 034-3620925 www.wilksoft..pl

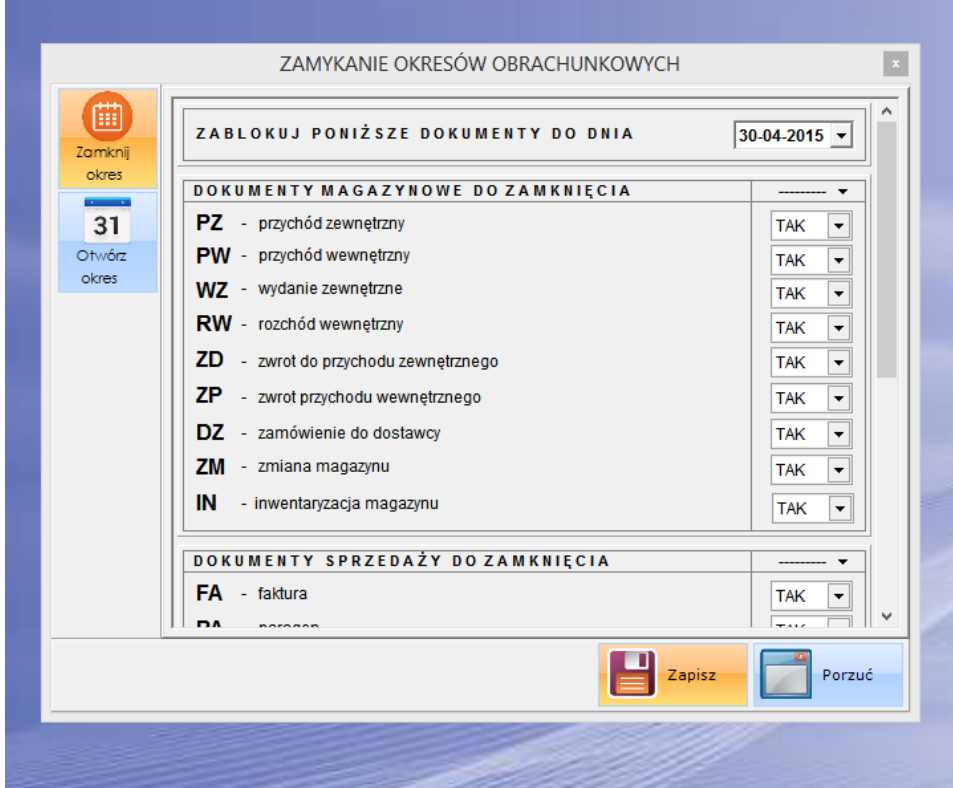

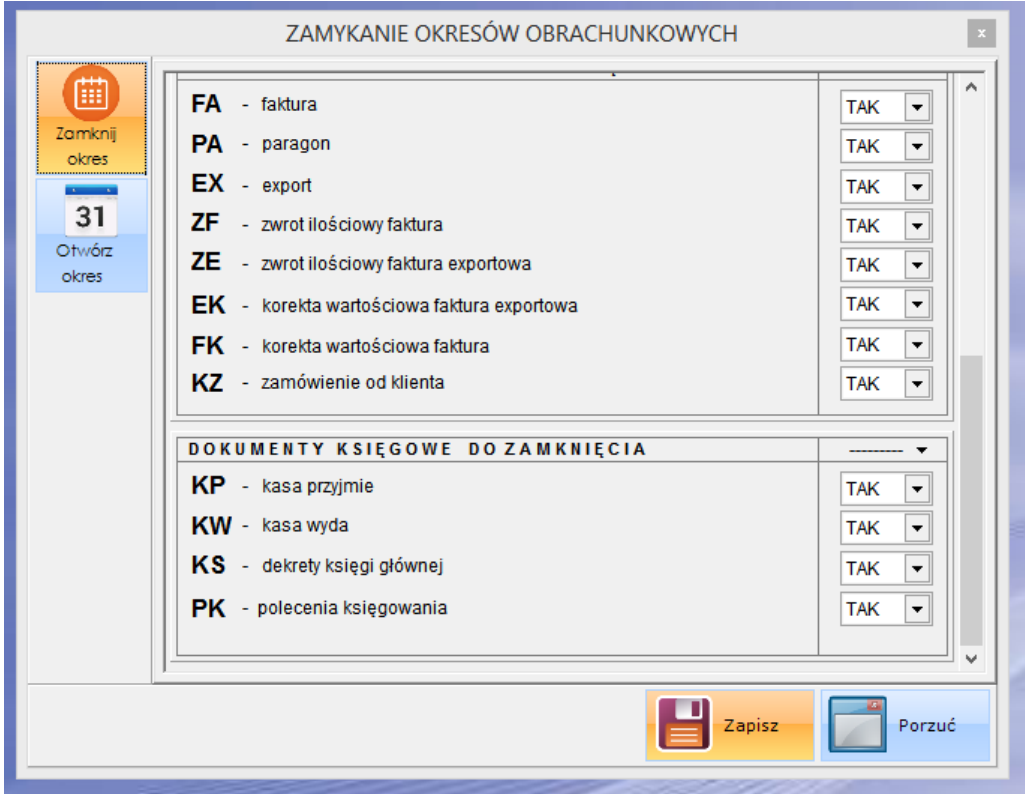